Espace pédagogique de l'académie de Poitiers > Physique - Chimie > [https://ww2.ac-poitiers.fr/sc\\_phys/spip.php?article14](https://ww2.ac-poitiers.fr/sc_phys/spip.php?article14) - Auteur : Alain Drouglazet

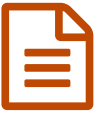

# Suivre la station orbitale internationale<br>
publié le 20/11/2012 - mis à jour le 02/11/2014

*Descriptif :*

Savoir où et quand regarder le ciel pour voir passer la station.

*Sommaire :*

- **•** Présentation.
- Mode d'emploi.
- Tablettes et smartphones
- Annexe

# **•** Présentation.

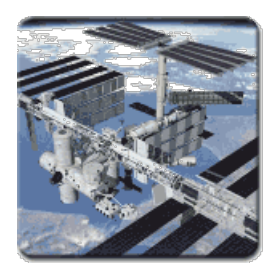

La station spatiale internationale (I.S.S.) est un satellite de grandes dimensions, ce qui lui permet d'être visible depuis la Terre avec un éclat intense. Cependant, il fait le tour de notre planète en environ une heure et demie, il faut qu'il fasse nuit et aussi qu'il soit correctement éclairé pour être bien visible. Ses apparitions sont donc brèves (quelques secondes à cinq minutes environ) et la NASA propose une applet java permettant de prévoir précisemment où et quand regarder.

Et ça fonctionne parfaitement à condition de savoir paramétrer cet utilitaire, ce qui est détaillé

ci-dessous.

## **Lien vers la [NASA](http://spaceflight.nasa.gov/realdata/sightings/SSapplications/Post/JavaSSOP/JavaSSOP.html)**

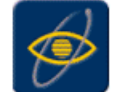

NASA SkyWatch Version 2.0.19

A web based Java application to determine Earth orbiting satellite acquisition and sighting information

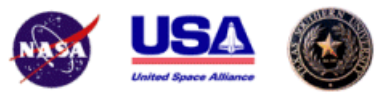

Produced by NASA and the United Space Alliance in cooperation with Texas Southern University.

## Mode d'emploi.

Pour commencer, une fois l'applet chargée, cliquer sur l'onglet "**Input**"

Indiquer la **latitude**, la **longitude** et le **décalage** par rapport à l'heure GMT :

*Par exemple :*

**La Rochelle** : latitude 46.2°, longitude 1.2° Ouest (-1.2°)

**Partout en France** : décalage 1 en heure d'hiver ou 2 en heure d'été.

D'autres [exemples](https://ww2.ac-poitiers.fr/sc_phys/spip.php?article14&debut_page=2#sommaire_1) situés dans l'académie de Poitiers figurent en annexe.

Remarque : les longitudes OUEST sont négatives (à La Rochelle, par exemple, les coordonnées sont 46.2° et -1.2°).

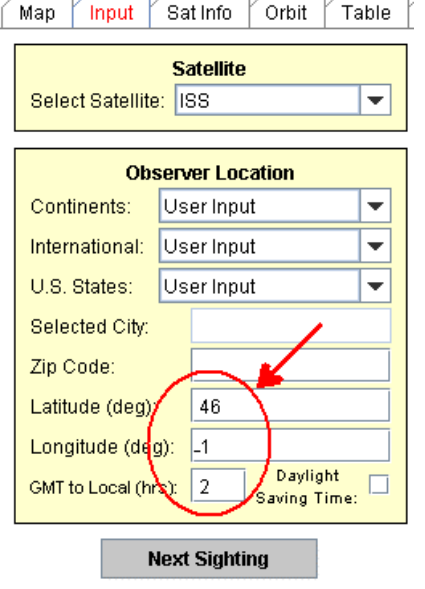

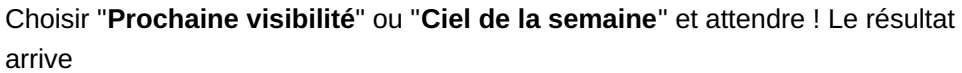

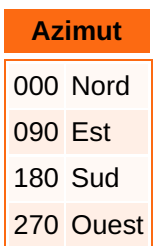

**Elevation** est la hauteur au dessus de l'horizon ( 90° est le zénith ) :

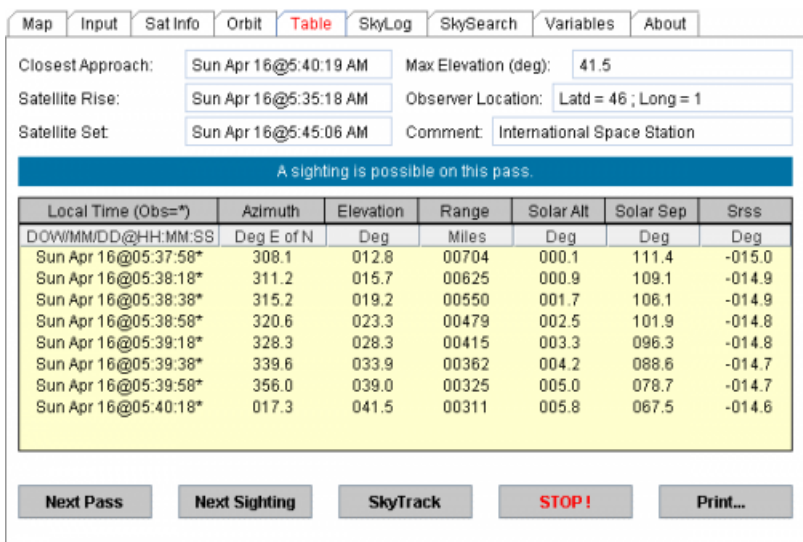

Ici, l'observation pourra se faire le dimanche 16 Avril

de : 5h 37min 58 s (azimut 308°, soit à peu près Nord Ouest)

à : 5h 40 min 18s (17° soit à peu près Nord-Nord Est).

L'onglet **SkyLog** permet d'avoir accès à un résumé :

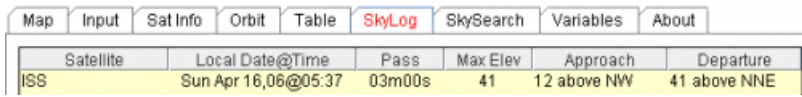

Ici, le dimanche 16 avril 06 à 5h37, visibilité de 3 minutes à partir de 12° de hauteur dans la direction Nord Ouest jusqu'à la hauteur de 41° dans la direction Nord Nord Est.

et **SkyTrack** donne une représentation du ciel dont les couleurs sont ajustables dans Variables.

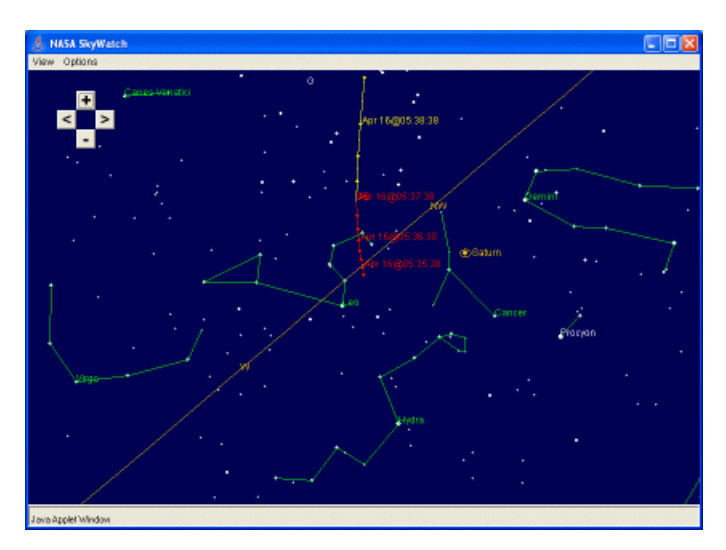

Ici, la ligne orange représente la ligne d'horizon, la ligne rouge marquée de points successifs indique les positions

de l'I.S.S. pour une faible visibilité et la ligne jaune pour une bonne visibilité.

# Tablettes et smartphones

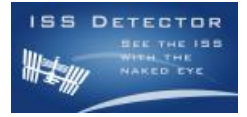

Notre collègue M. Arnaud Collet nous informe de l'existence d'une application Android pour suivre l'ISS : ISS [Detector](https://play.google.com/store/apps/details?id=com.runar.issdetector)<sup>7</sup>.

Les principaux intérêts sont :

Malgré son nom l'appli est traduite en français. Elle utilise le GPS du smartphone pour localiser la personne. Cette appli donne la direction du début de visibilité de l'ISS et de fin. Elle donne aussi l'élévation.

La trajectoire est matérialisée sur une boussole très facile à utiliser.

# Il ajoute :

"Mon fils de 9 ans a compris comment faire !"

Après un test que j'ai pu faire sur un smartphone, deux copies d'écran :

Les possibilités de voir ISS ou un flash Iridium $^1$  $^1$  :

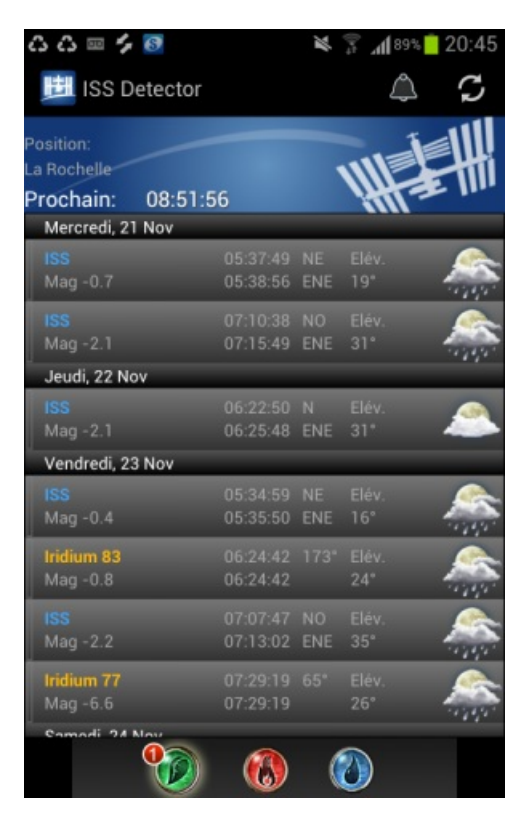

On peut remarquer deux passages consécutifs le mercredi 21 novembre 2012 ce qui permet de vérifier la période de révolution de ce satellite de la Terre.

Après avoir cliqué sur l'une des opportunités (la deuxième, par exemple) :

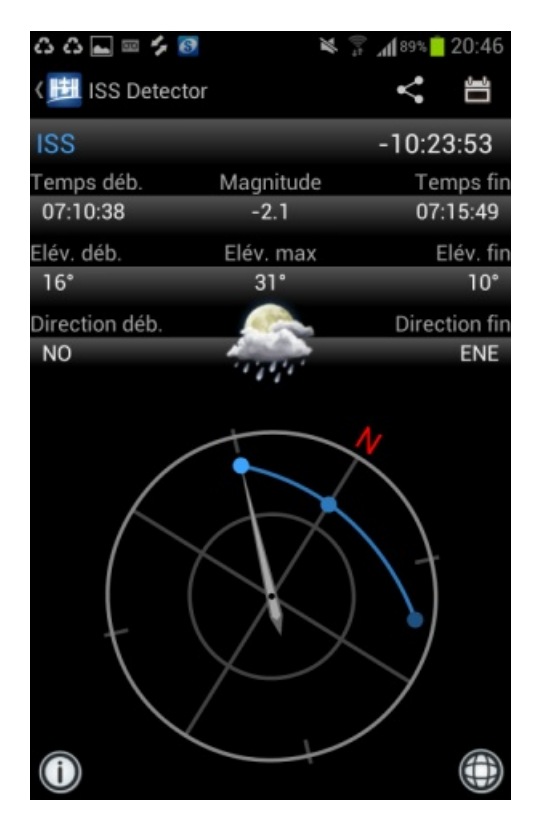

Utilisateurs de I-Phone ou I-Pad

Il existe une application équivalente qui, de plus, montre la position du satellite en temps réel sur un planisphère : ISS [Spotter](https://itunes.apple.com/fr/app/iss-spotter/id523486350?mt=8)<sup>7</sup>.

# Annexe

Positions de quelques villes de l'académie de Poitiers :

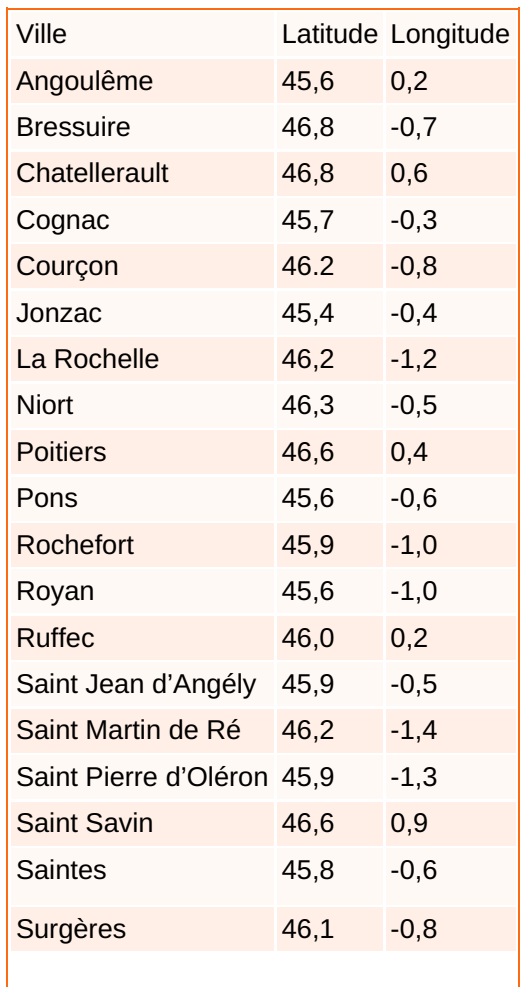

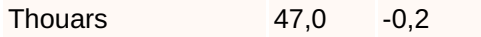

#### Retour au mode [d'emploi](https://ww2.ac-poitiers.fr/sc_phys/spip.php?article14&debut_page=1#lat)

[\(1](https://ww2.ac-poitiers.fr/sc_phys/#nh1)) Les satellites Iridium projettent un reflet du Soleil dans leurs panneaux solaires qui a la forme d'une tache d'une dizaine de kilomètres de rayon. Cette tache passe donc très rapidement sur l'observateur qui peut ainsi voir un flash lumineux (même en plein jour !) s'il regarde où il faut au bon moment.

### Liens complémentaires

- Etude de [satellites](https://ww2.ac-poitiers.fr/sc_phys/spip.php?article39)
- **[Astrocosmos](http://www.astrocosmos.net/)**
- **Ø** Lien vers la [NASA](http://spaceflight.nasa.gov/realdata/sightings/SSapplications/Post/JavaSSOP/JavaSSOP.html)<sup>C</sup>

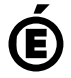

**E** Académie **de Poitiers** Avertissement : ce document est la reprise au format pdf d'un article proposé sur l'espace pédagogique de l'académie de Poitiers. Il ne peut en aucun cas être proposé au téléchargement ou à la consultation depuis un autre site.